## *PARENT DIRECTIONS FOR ONLINE REGISTRATION*

- 1. Go to [www.berwicksd.org-](http://www.berwicksd.org-/) For Families- Enroll A Student
- 2. Click the KINDERGARTEN Registration link
- 3. If you do not have any students that are or have been, a Berwick student, you will use the NEW student link. SEE STEP #12 IF YOU HAVE STUDENTS WITH BERWICK
- 4. You will be required to setup a portal account using an email you have access to.

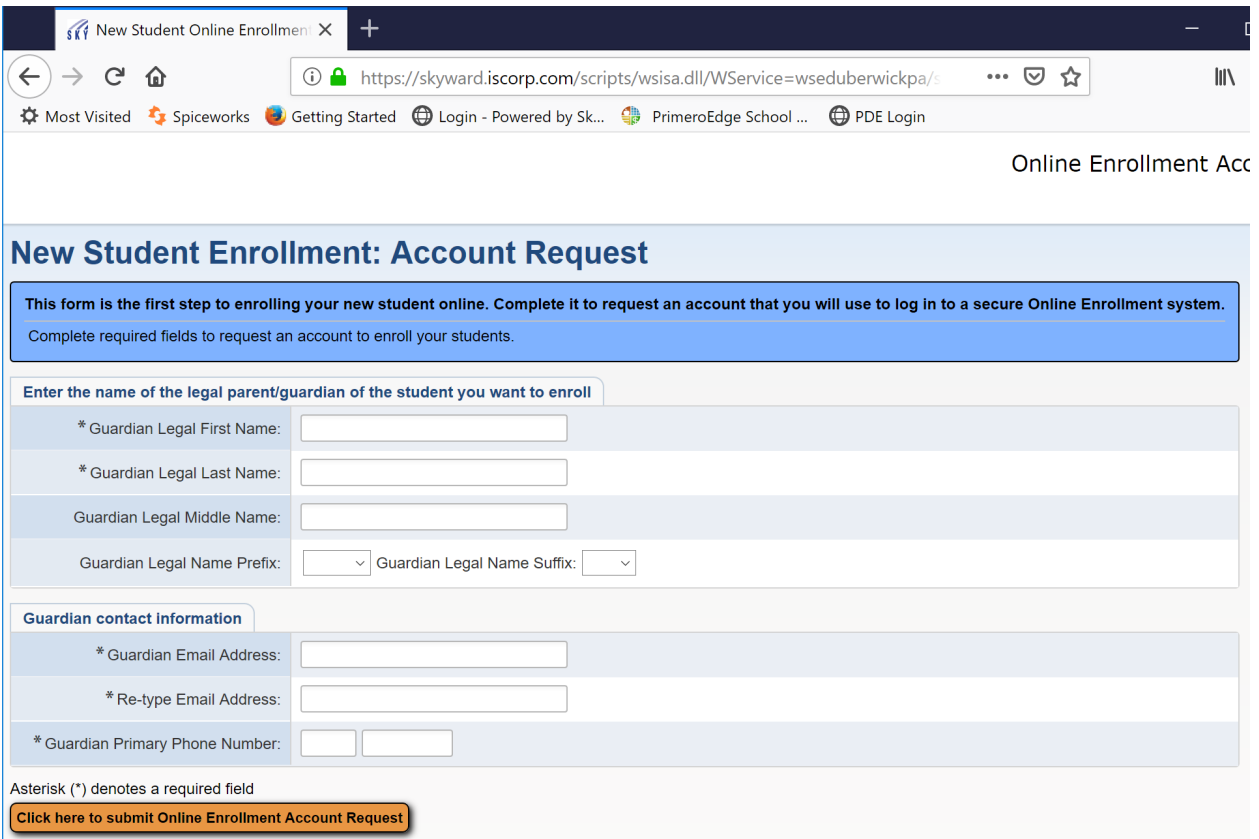

5. Once you log into the registration portal, you will enter ALL of the student's information. \*\*Any field that has an \* is required you must enter something in those fields. \*\*

6. Step #2 is family information. you can ADD another legal guardian who lives at the same address or NO other Legal Guardians Live at this Address.

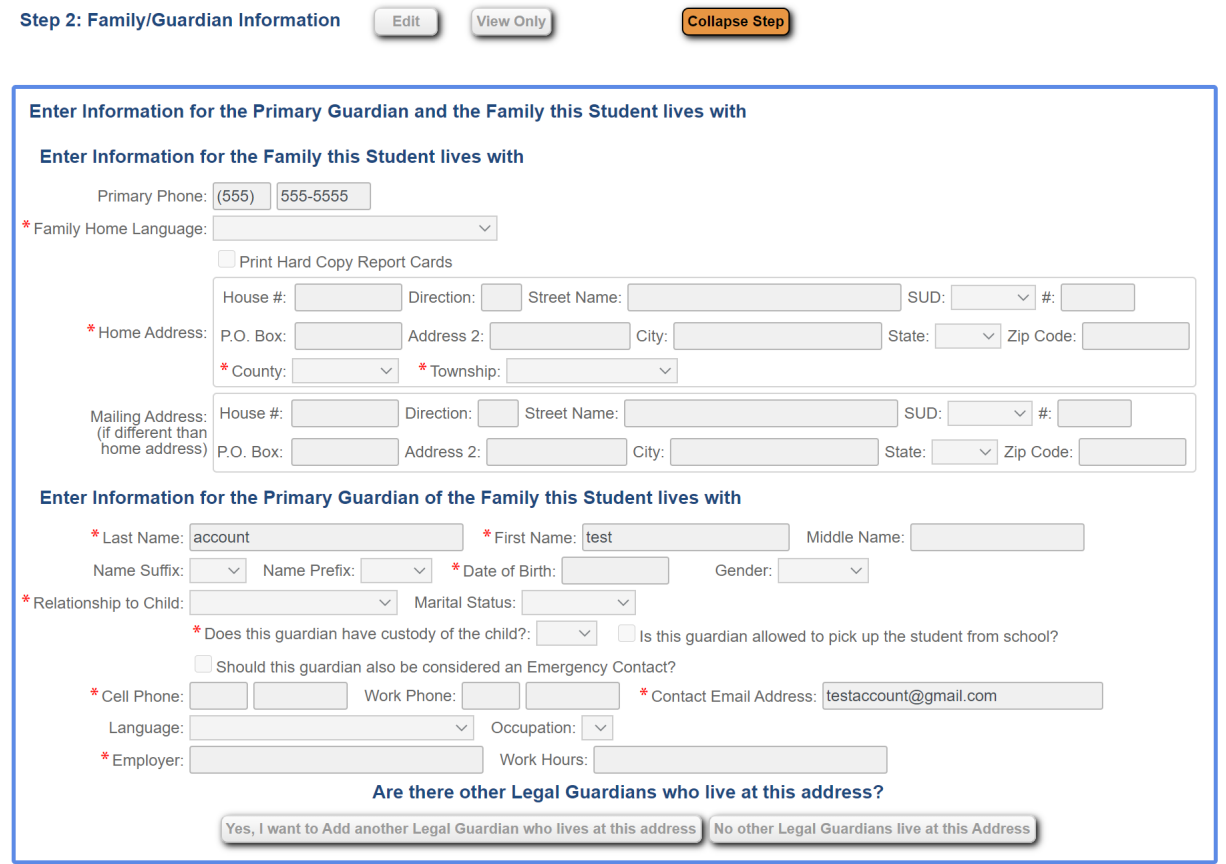

a. Once you say YES or NO to another guardian at the same address, you will have the ability to add a Legal Guardian who lives at a different address.

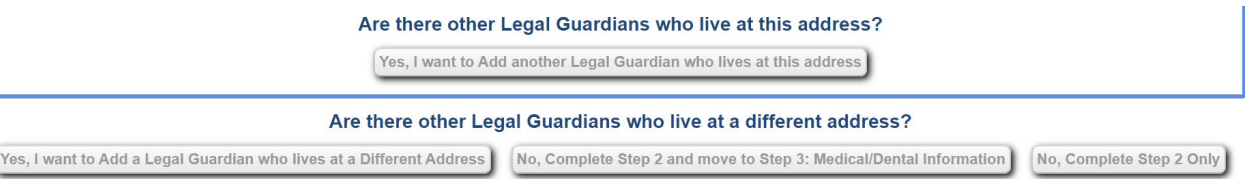

- 7. Step #3 is your student's medical and dental information. Again all fields with an \* must have something entered into it.
- 8. Step #4 is emergency contact information for the student. List those that you give permission to release the child to, in addition to parents listed in the family information step.
- 9. Step #5 upload your proof of address, custody paperwork if relevant, and the student's birth certificate and current immunizations.
- 10. Step #6 these are all required. Open and enter the data asked for.
- 11. SUBMIT application. If you are unable to upload the documents in Step #5, submit the application and someone from the registration office will contact you via the email you used to enroll the student.
- 12. \*\* If you have a current or past student that attended Berwick Area School District, you will have to log into the family portal of Skyward. You will use the RETURNING student enrollment link.
- 13. If you do not remember your password, click Forgot your Login\Password and you will receive a password reset link.

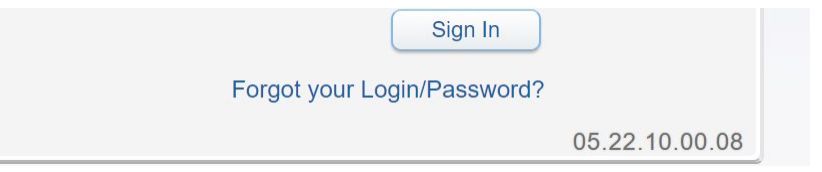

14. Once you log into the family portal of Skyward, you will use the NEW student online enrollment on the left hand side of your family portal screen.

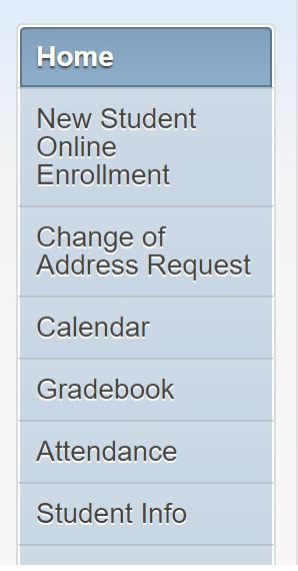

15. Skyward will pre-populate the address and phone number that it already has. You are still REQUIRED to upload current proof of address. If this information has changed, please contact us at [childaccounting@berwicksd.org,](mailto:childaccounting@berwicksd.org) after you have submitted the enrollment application.